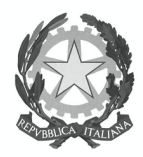

## MINISTERO DELL'ISTRUZIONE **Istituto Statale Istruzione Superiore**

"Andrea Ponti"

**TUTO CTATALE ICTOUTIONE** 

Istituto Tecnico Tecnologico – Istituto Professionale – Istruzione e Formazione Professionale

21013 Gallarate (VA) - Via Stelvio, 35 - Tel. 0331 779831- Fax 0331 779873

www.iisponti.edu.it

email: vais008004@istruzione.it

pec: vais008004@pec.istruzione.it

Circ. n. 466 Gallarate, 27 gennaio 2023

**Ai docenti coordinatori** p.c. ai referenti di sede

## Oggetto: **compilazione ed invio verbale scrutinio primo quadrimestre**

A seguito dell'inserimento in argo did up di un nuovo modello di verbale in odt, si comunica la procedura da seguire per la compilazione, al **termine dello scrutinio**, e il successivo invio alla segreteria didattica.

- Accedere al Portale ARGO
- Accedere ai servizi digitando l'identificativo utente e la password consegnata
- Selezionare nella colonna di sinistra "Scrutini"
- Selezionare LA VOCE CARICAMENTO VOTI
- Selezionare la classe e confermare
- Selezionare **I QUADRIMESTRE**
- selezionare in alto a destra Azioni compila verbale
- selezionare Verbale Scrutinio primo quadrimestre
- in alto a destra (accanto ad indietro) SCARICA
- una volta scaricato con tasto dx "apri" (il file odt verrà aperto dal programma libreoffice presente nei pc del terzo piano dall'aula 301 all'aula 305)

**\_\_\_\_\_\_\_\_\_\_\_\_\_\_\_\_\_\_\_\_\_\_\_\_\_\_\_\_\_\_\_\_\_\_\_\_\_\_\_\_\_\_\_\_\_\_\_\_\_\_\_\_\_\_\_\_\_\_\_\_\_\_\_\_\_\_\_\_\_\_\_\_\_\_\_\_\_\_\_\_\_\_\_\_\_\_\_\_\_\_\_\_\_\_\_\_\_\_\_\_\_\_\_\_\_\_\_\_\_\_\_\_\_**

- compilare il verbale e salvarlo in PDF
- inviarlo a vais008004@istruzione.it, utilizzando la sequente dicitura:

CLASSE\_COGNOMENOME(*SEGRETARIO*)\_VS1Q

(esempio) 3CINF\_STORTIANNA\_VS1Q

> Il Dirigente Scolastico Prof. Giuseppe Martino Firmato digitalmente ai sensi del c.d. Codice dell'Amministrazione digitale e norme a esso connesse

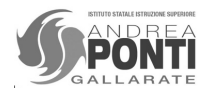